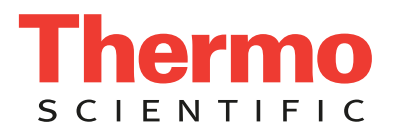

## **Creating Protocol Sets and Customising Layouts**

*GEMINI AS*

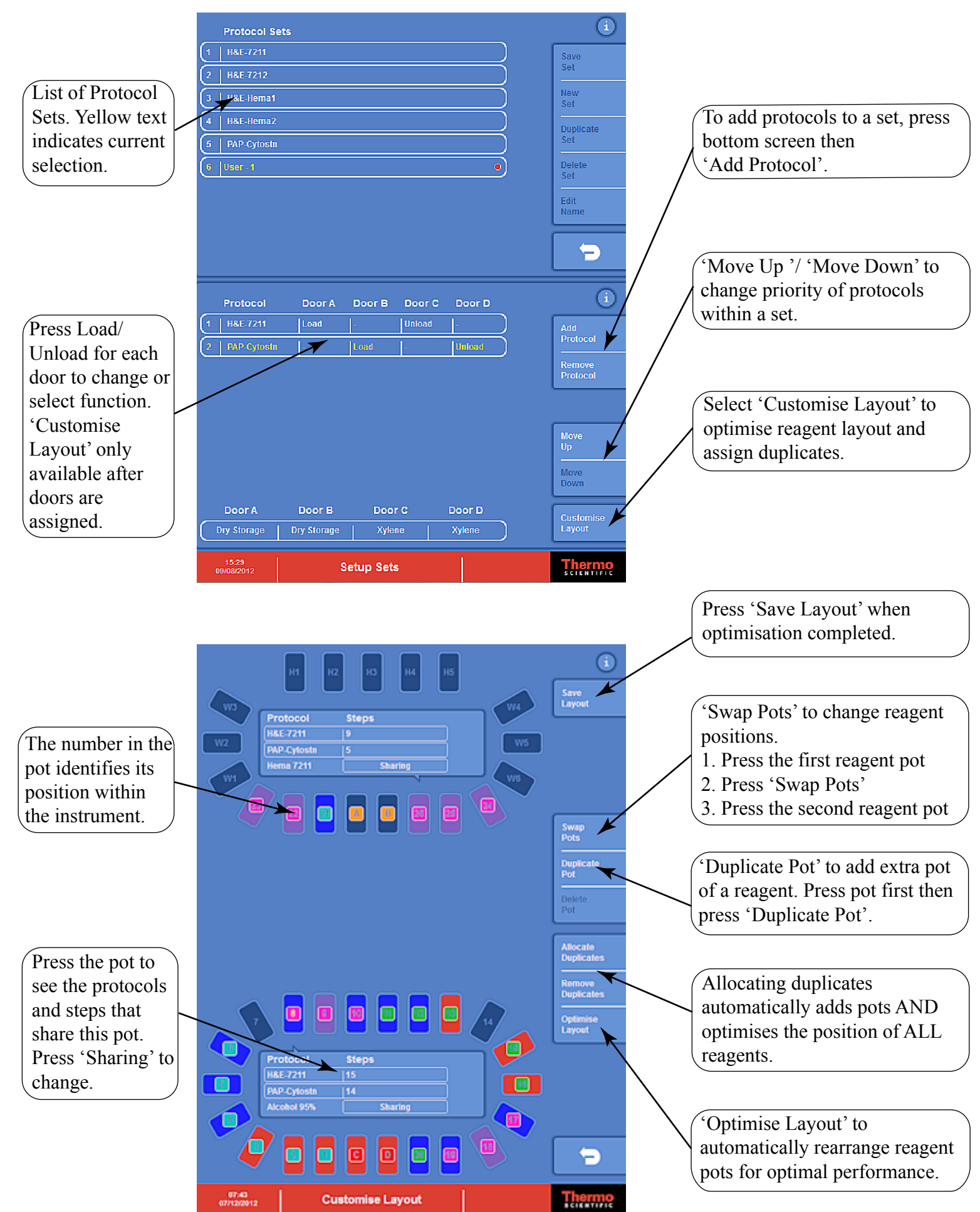

## **Loading, Staining and Quality Control**

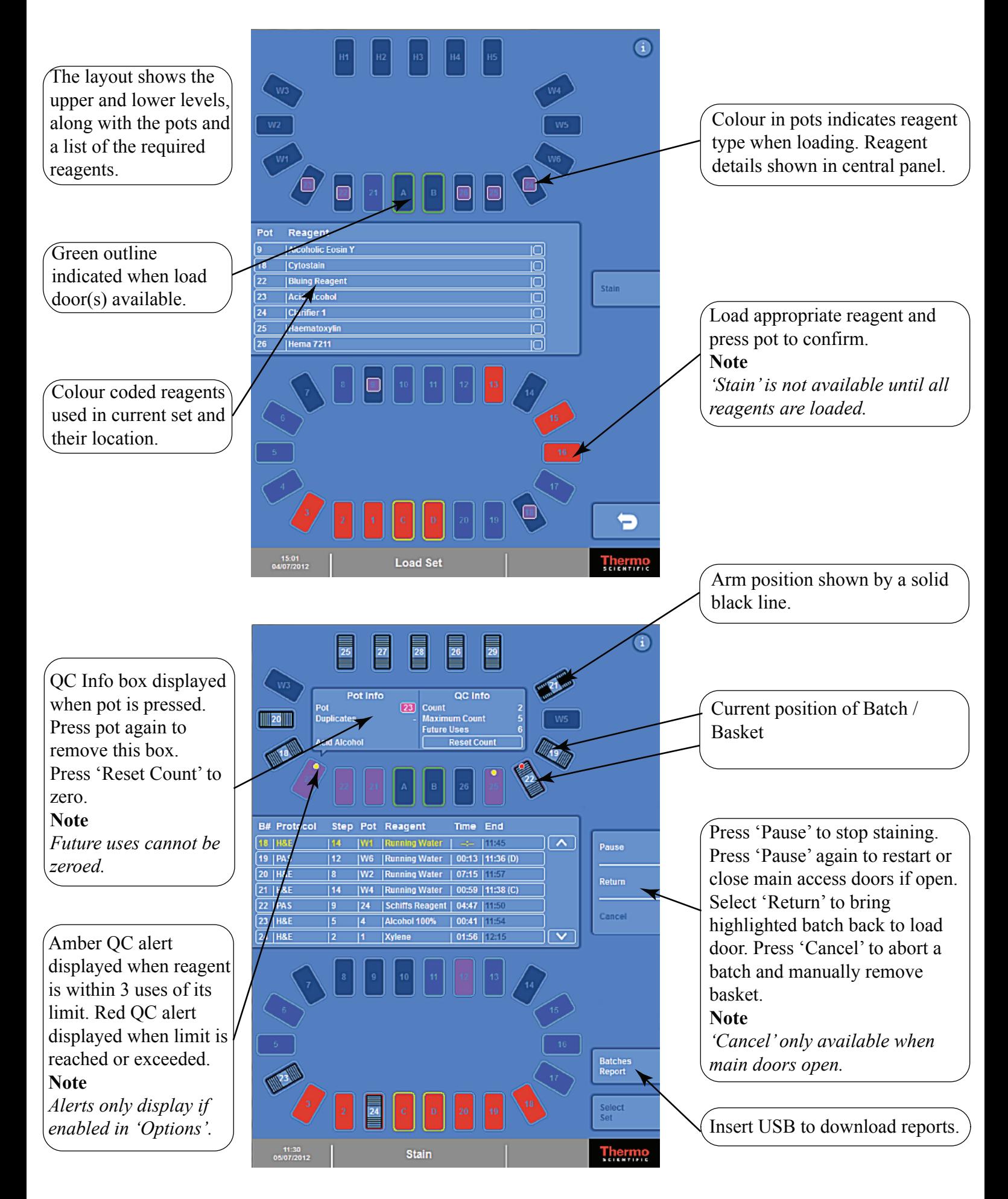

## **Icons and Colour Coding**

The instrument may play audible alarms or display warning messages during routine operation. Warning icons may appear on the main display, in the form of an exclamation mark near the heaters or water wash stations, or in the message icon area in the bottom of the information bar next to the Thermo Scientific logo.

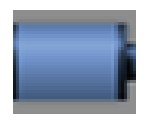

Gemini AS is running on batteries. The instrument will continue to schedule batches already running, but no new baskets can be loaded until power is restored. Heater stations will not provide heat when running on batteries.

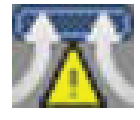

The reagent filter needs changing, is not fitted, or the extractor fan has stopped working.

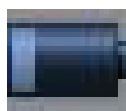

The Low Battery Icon will flash in the tool bar next to the Thermo Scientific logo when the battery is running low. If the battery completely runs out the Gemini AS will shut down.

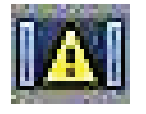

If the Gemini AS main doors are open during staining, the door open icon will be displayed in the tool bar next to the Thermo Scientific logo and an audible alarm is played.

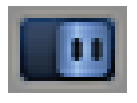

If the Gemini AS sliding doors are open during staining, this icon will be displayed in the tool bar next to the Thermo Scientific logo and an audible alarm is played.

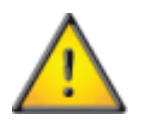

On a Heater Station, that the heater on that station is not operating and cannot be used by the instrument. If the heater becomes faulty whilst attempting to dry slides, the slide basket will be auto-returned to the door it was loaded into. Baskets can continue to be loaded and will make use of the other heater stations. Contact your local Service representative to investigate the fault.

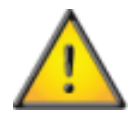

On Water Wash Stations, that there is a blockage in the drain hose. the instrument will continue to schedule batches already running, but no new baskets can be loaded until the blockage is removed.

Within the Setup Protocols screen, each protocol is comprised of steps which are colour-coded for easy identification.

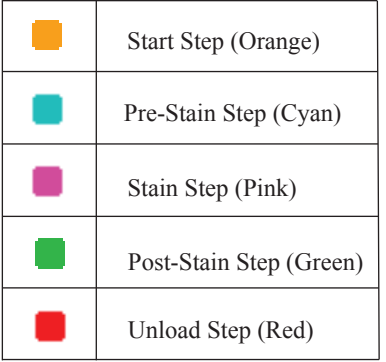

Gemini AS comes with a list of pre-defined reagents; however, new reagents can be added as required from within the Options menu ('Add Reagents'). In addition to a name, the new reagent must be defined by type. Each reagent type has its own colour identifier.

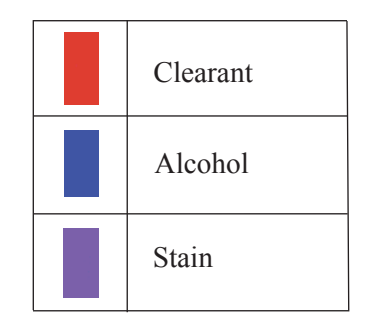

## **Work Flow Diagram**

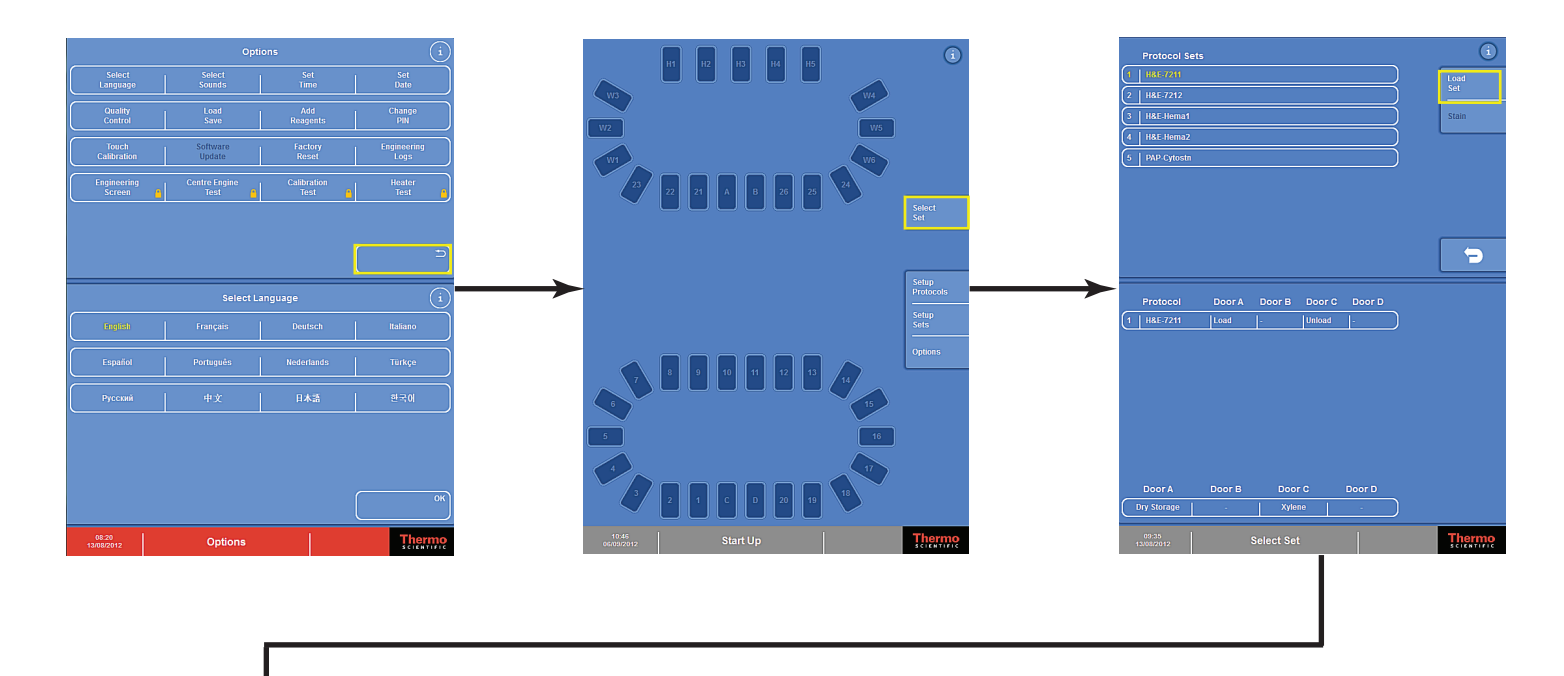

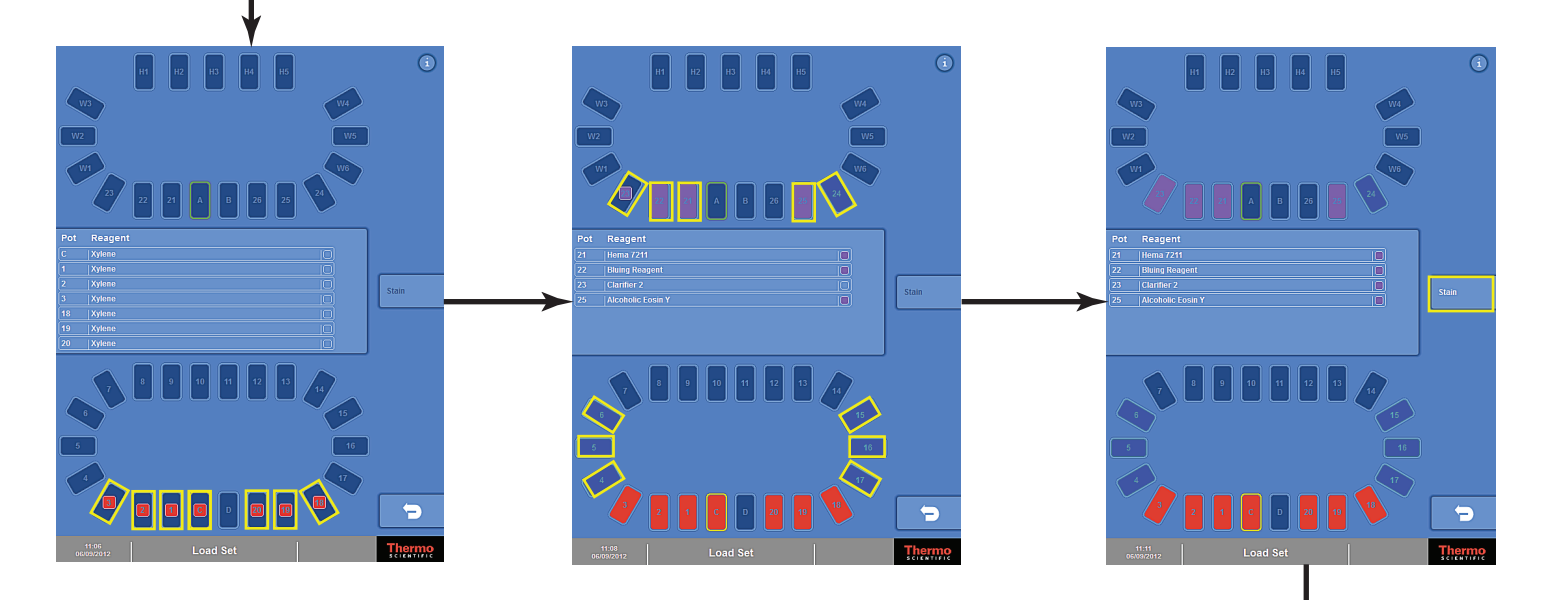

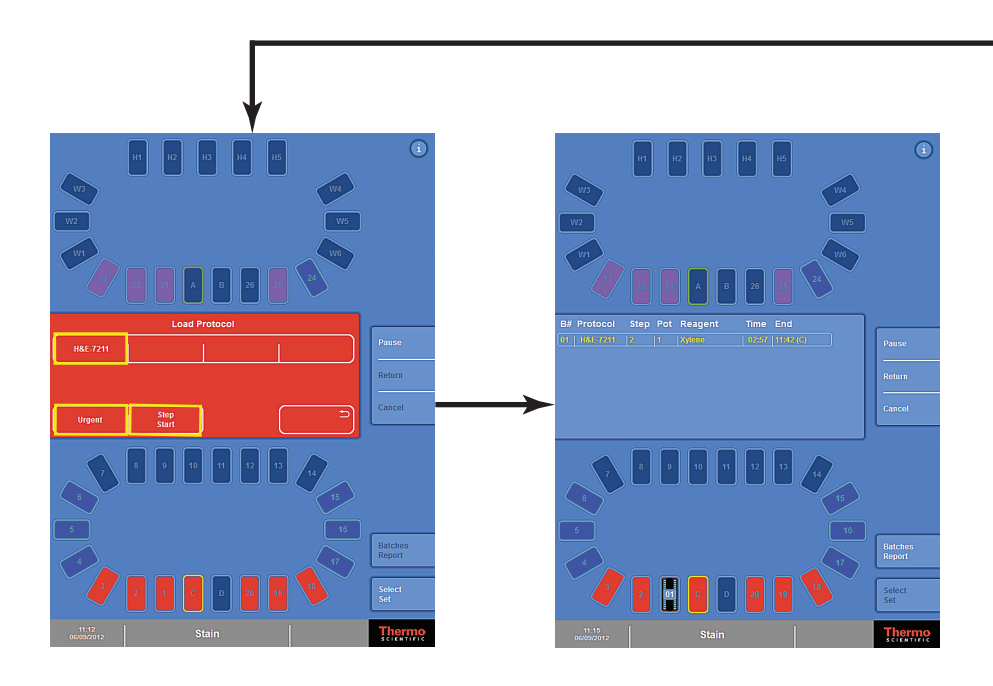